## How to Add the Math Support Page to Your Family Portal

Click on Page Directory in the left sidebar.

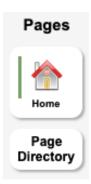

Click on *Add* under the Math Support Page to add it to the sidebar.

## Pages I'm A Member Of

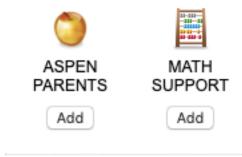

Open the *Academic* section on the sidebar to see the Math Support page.

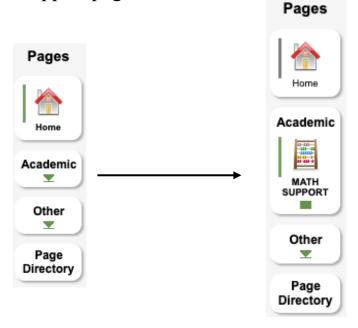